# **FIVE EASY WAYS TO CONTACT ITC**

No matter what time of day, ITC is always here for you.

## **PHONE**

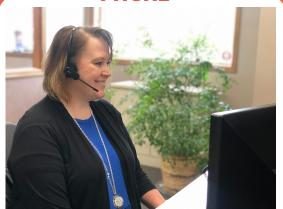

ITC's customer service staff is here to answer your call Monday through Friday, 8:00 AM - 5:00 PM. Give us a call at **1.800.417.8667**. We would be happy to assist you!

## - IN PERSON -

Stopping by one of our offices in Clear Lake, Brookings, Milbank, or Webster is an option for those who want to talk to someone face-to-face. ITC staff is available in the office Monday through Friday, 8:00 AM - 5:00 PM.

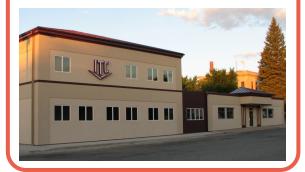

## - CHAT

The chat feature on our website is available from 8:00 AM - 5:00 PM Monday through Friday. If you have a quick question while surfing our website, this is the perfect avenue for you. Customer service representatives are monitoring the chat, so you don't have to wait long for your answer. The chat feature is the easiest way to chat with us.

# Need help? Chat with us!

## **SUBMIT A FORM**

| For service-related questions, please call one of our help desks listed below.  Other Questions? Please fill out the form. Thank you! |          |  |         |
|----------------------------------------------------------------------------------------------------|----------|--|---------|
|                                                                                                    |          |  |         |
| Phone Number                                                                                                    |          |  |         |
|                                                                                                    |          |  | <b></b> |
| Email *                                                                                                    |          |  |         |
| Select a Topic *                                                                                                    |          |  |         |
|                                                                                                    |          |  | ~       |
| What is your que                                                                                                    | stion? • |  |         |
|                                                                                                    |          |  |         |
| Submit                                                                                                    |          |  |         |

A form on our website under the Contact Us section will send your question directly to the appropriate department to answer your question. This process takes a little longer than the chat, but we pride ourselves on getting back to our

customers within one business day. Scan this QR code with your phone's camera to access the form.

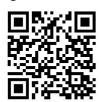

## — 24/7 HELP DESK -

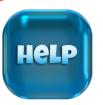

ITC is there for you 24 hours a day, seven days a week, with our 24/7 Help Desks. If you need assistance after business hours or on the weekend, don't hesitate to call one of the numbers below.

24/7 Internet Help Desk - 1.888.217.5718 24/7 TV Help Desk - 1.800.455.5958

# **ITC University:**

## **DISCOVER ChatGPT**

By Michael Martinell, Network Broadband Technician

The way we use the Internet and many other things are changing. Before, we searched the Internet for words and saw pictures on websites. But now, things are getting even more interesting! The Internet now has several digital assistants where you can ask questions. The interesting thing is they craft answers based on your questions. This new way of exploring the Internet is thanks to special tools like ChatGPT. You can find this helper waiting for you at chat.openai.com.

You can ask almost anything. For example, ChatGPT can help you create a simple paper airplane. All you have to do is ask: "Can you walk me through the steps of making a simple paper airplane?"

## More sample prompts:

- What are some tips for growing tomatoes in a home garden?
- Can you provide a step-by-step guide to knitting a scarf?
- How can I improve my memory and cognitive function as I age?
- What are some exciting destinations to consider for solo travel?
- What are the different types of art styles and their characteristics?
- How do I properly care for indoor plants to help them thrive?
- Can you recommend classic movies that are worth watching?
- Explain the science behind baking and the role of different ingredients.
- If I throw a rock into space, will it drift forever?
- Tell me about different types of cuisines from various cultures around the world.
- Explain the process of creating homemade candles with various scents.
- Let's solve the equation: 3x + 7 = 16. Can you explain the steps to find the value of x?

One of the main concerns is how accurate ChatGPT is. Unfortunately, it will sometimes provide bad data. Therefore, it should not be used for medical or legal advice. You should also verify any information provided with reliable sources.

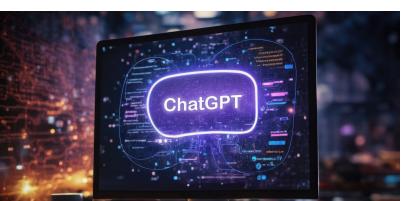

## **CLASSES STARTING SOON**

By Holly Stormo, Marketing Communications Specialist

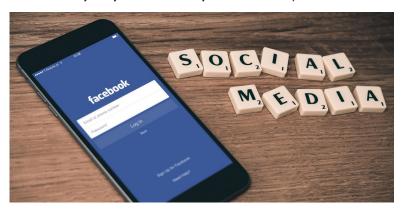

ITC University is back! Starting this October, ITC University will be teaching classes in person. We will start with Facebook. We will go over everything from account cloning to the latest updates. Also, bring any Facebook questions you might have.

For class, we are doing something a little different this time. We encourage you to bring your tablet or laptop to see how everything looks on your device. I will have a couple of laptops available for anyone who needs it.

As always, the class size is limited, but we need at least four people to hold a class. Please call 1.800.417.8667 or email Holly at marketing@itccoop.com to sign up for class. The class times and dates are listed below.

Milbank - October 11 at 10:00 AM or 2:00 PM Clear Lake - October 18 at 10:00 AM or 2:00 PM Webster - October 19 at 10:00 AM Brookings - October 25 at 10:00 AM or 2:00 PM

# **GET STARTED WITH ChatGPT:**

## 1. Visit the Website:

- Open a web browser on your computer or smartphone.
- Type in the website address: chat.openai.com.
- You will need to create an account by clicking the Sign Up button.

#### 2. Start a Conversation:

- Once the website loads, you'll see a space where you can type.
- Type your questions, ideas, or topics you're curious about.
- Hit "Enter" on your keyboard to send your message.

## 3. Read and Respond:

 ChatGPT will reply with helpful responses. Read what it says, and feel free to ask more questions. You can ask follow-up questions based on what both you and ChatGPT have written.

## 4. Explore and Enjoy!

Remember, ChatGPT is there to assist you, so don't hesitate to ask anything on your mind. Have a great time chatting and discovering new things on the ChatGPT website!